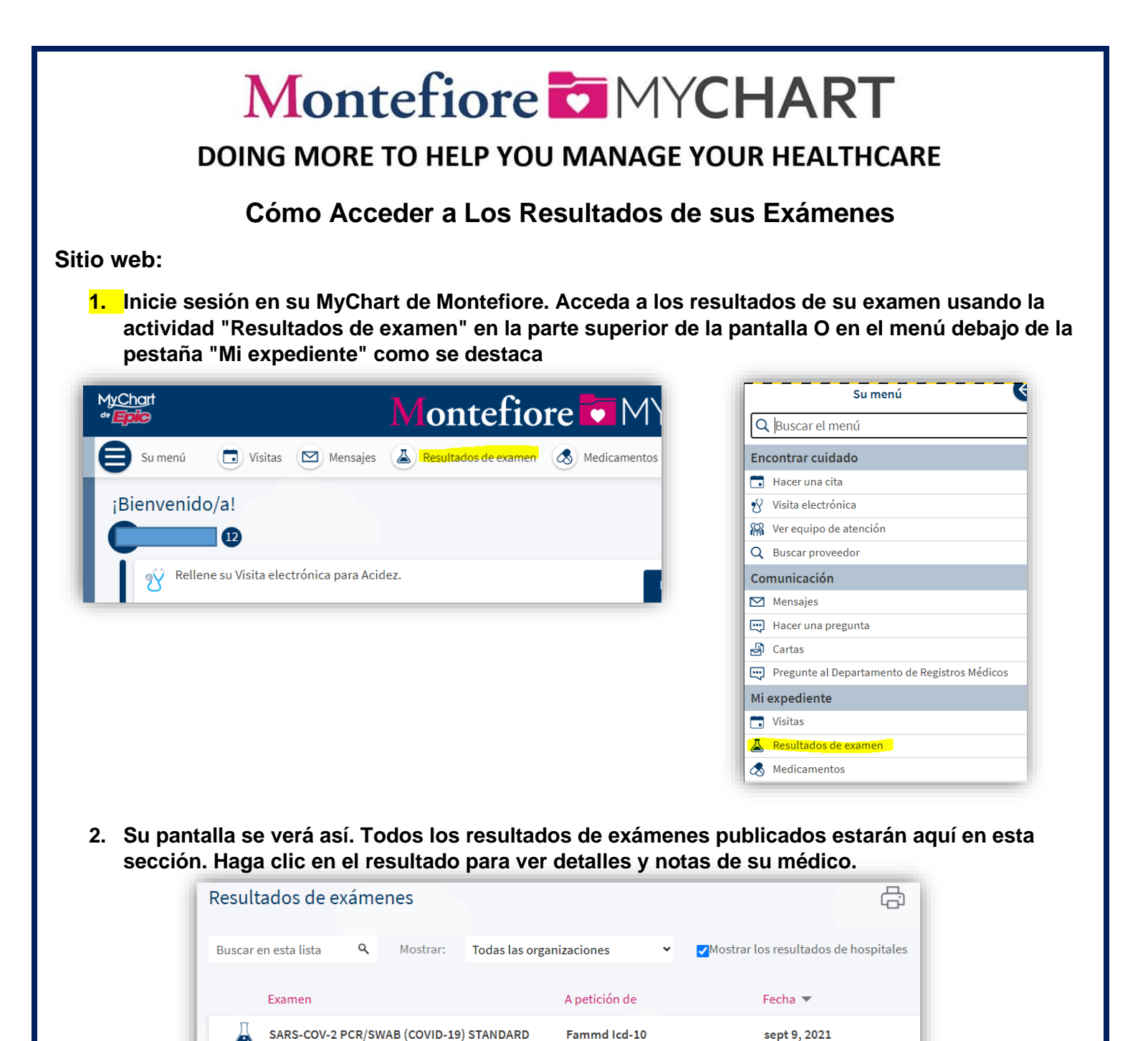

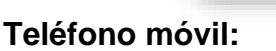

POC COVID-19

**1. Inicie sesión en su Montefiore MyChart. Haga clic en Resultados como resaltado. Todos los resultados de exámenes publicados estarán aquí en esta sección. Haga clic en el resultado para ver detalles y notas de su médico.**

Fammd Icd-10

sept 9, 2021

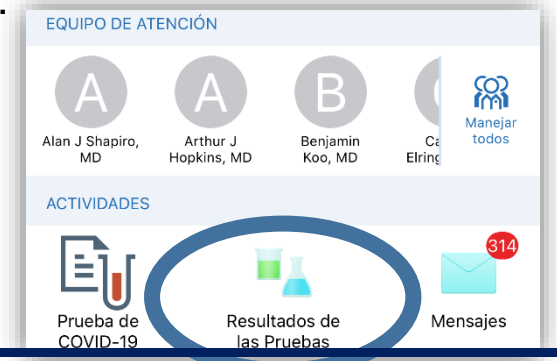